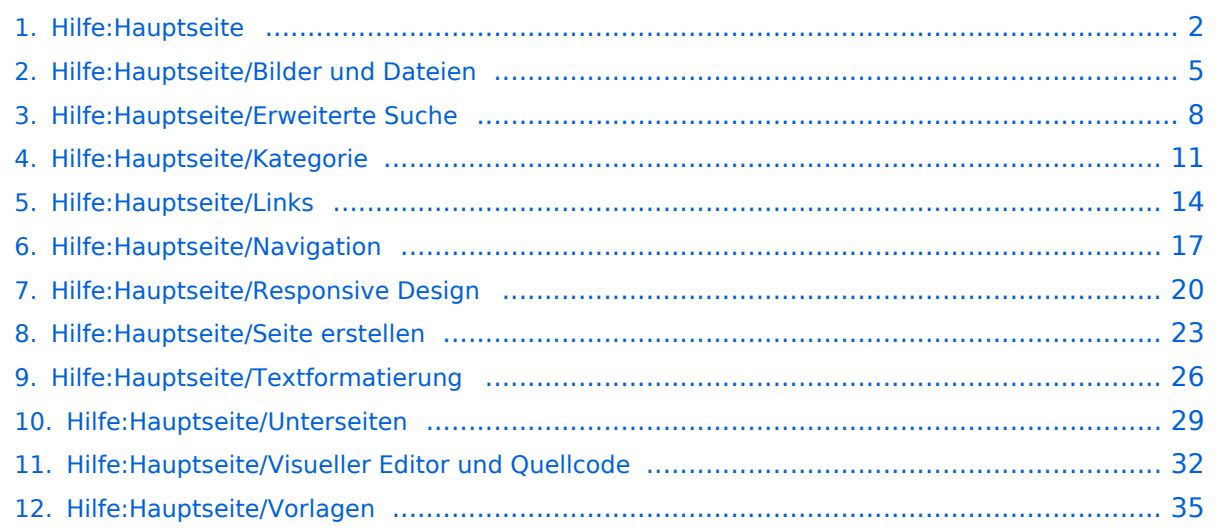

# <span id="page-1-0"></span>2 Die Hilfe im Überblick

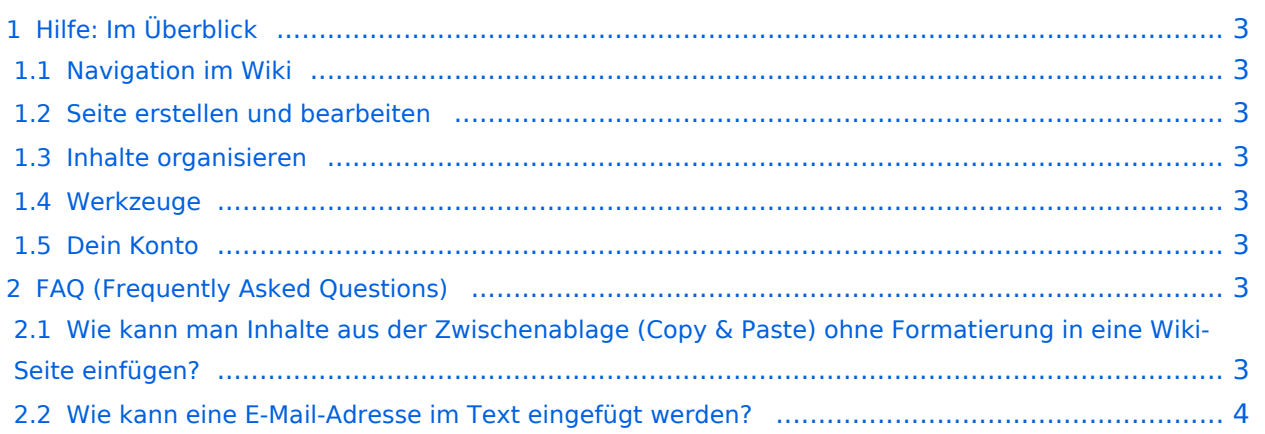

<span id="page-2-0"></span>Hier findest Du Informationen zum Arbeiten mit diesem Wiki.

### <span id="page-2-1"></span>**Navigation im Wiki**

- [Navigation im Wiki](#page-16-0)
- [Visueller Editor und Quellcode](#page-31-0)
- **[Responsive Design](#page-19-0)**
- [Erweiterte Suche](#page-7-0)

### <span id="page-2-2"></span>**Seite erstellen und bearbeiten**

- [Neue Seite erstellen](#page-22-0)
- [Texte formatieren](#page-25-0)
- [Links einfügen](#page-13-0)
- [Bilder und Dateien einfügen](#page-4-0)

### <span id="page-2-3"></span>**Inhalte organisieren**

- [Kategorie zuordnen](#page-10-0)
- [Unterseiten im Wiki](#page-28-0)
- [Vorlage nutzen](#page-34-0)

#### <span id="page-2-4"></span>**Werkzeuge**

**Hinweis:** Dieser Bereich ist noch in Arbeit.

### <span id="page-2-5"></span>**Dein Konto**

**Hinweis:** Dieser Bereich ist noch in Arbeit.

## <span id="page-2-6"></span>FAQ (Frequently Asked Questions)

In den FAQs finden sich häufig gestellten Fragen mit einer kurzen Erklärung und ggf. einem weiterführenden Link.

Bitte melde auch Wünsche dazu an den [Administrator (oe4vcc@oevsv.at)]

#### <span id="page-2-7"></span>**Wie kann man Inhalte aus der Zwischenablage (Copy & Paste) ohne Formatierung in eine Wiki-Seite einfügen?**

#### <span id="page-3-0"></span>**Wie kann eine E-Mail-Adresse im Text eingefügt werden?**

Antwort: In der Quellcode-Bearbeitung mit [[mailto:info@oevsv.at|Empfängername]]

# **BlueSpice4**

# <span id="page-4-0"></span>**3.4 Bilder und Dateien einfügen**

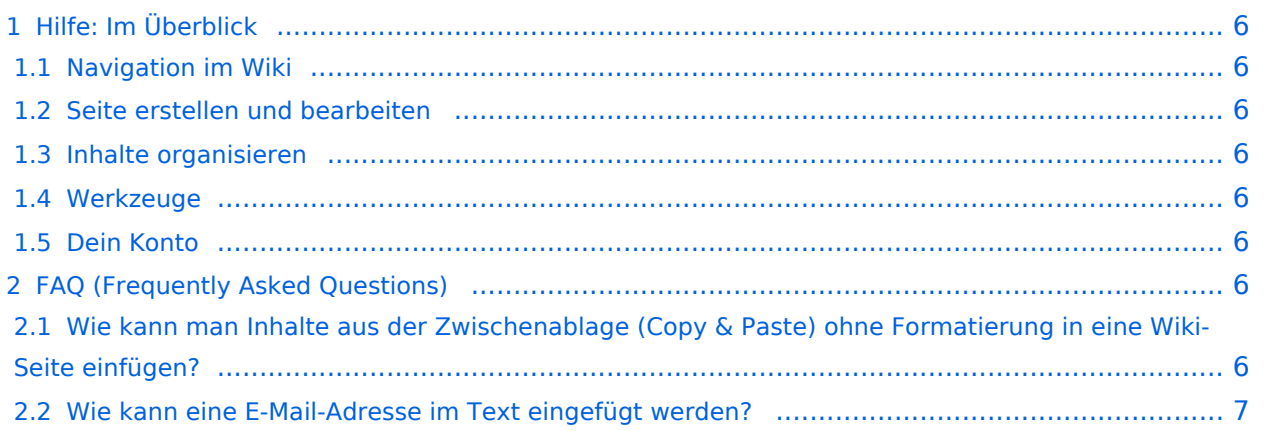

<span id="page-5-0"></span>Hier findest Du Informationen zum Arbeiten mit diesem Wiki.

### <span id="page-5-1"></span>**Navigation im Wiki**

- [Navigation im Wiki](#page-16-0)
- [Visueller Editor und Quellcode](#page-31-0)
- **[Responsive Design](#page-19-0)**
- [Erweiterte Suche](#page-7-0)

### <span id="page-5-2"></span>**Seite erstellen und bearbeiten**

- [Neue Seite erstellen](#page-22-0)
- [Texte formatieren](#page-25-0)
- [Links einfügen](#page-13-0)
- [Bilder und Dateien einfügen](#page-4-0)

### <span id="page-5-3"></span>**Inhalte organisieren**

- [Kategorie zuordnen](#page-10-0)
- [Unterseiten im Wiki](#page-28-0)
- [Vorlage nutzen](#page-34-0)

#### <span id="page-5-4"></span>**Werkzeuge**

**Hinweis:** Dieser Bereich ist noch in Arbeit.

### <span id="page-5-5"></span>**Dein Konto**

**Hinweis:** Dieser Bereich ist noch in Arbeit.

## <span id="page-5-6"></span>FAQ (Frequently Asked Questions)

In den FAQs finden sich häufig gestellten Fragen mit einer kurzen Erklärung und ggf. einem weiterführenden Link.

Bitte melde auch Wünsche dazu an den [Administrator (oe4vcc@oevsv.at)]

#### <span id="page-5-7"></span>**Wie kann man Inhalte aus der Zwischenablage (Copy & Paste) ohne Formatierung in eine Wiki-Seite einfügen?**

#### <span id="page-6-0"></span>**Wie kann eine E-Mail-Adresse im Text eingefügt werden?**

Antwort: In der Quellcode-Bearbeitung mit [[mailto:info@oevsv.at|Empfängername]]

# <span id="page-7-0"></span>2. Die Hilfe im Überblick

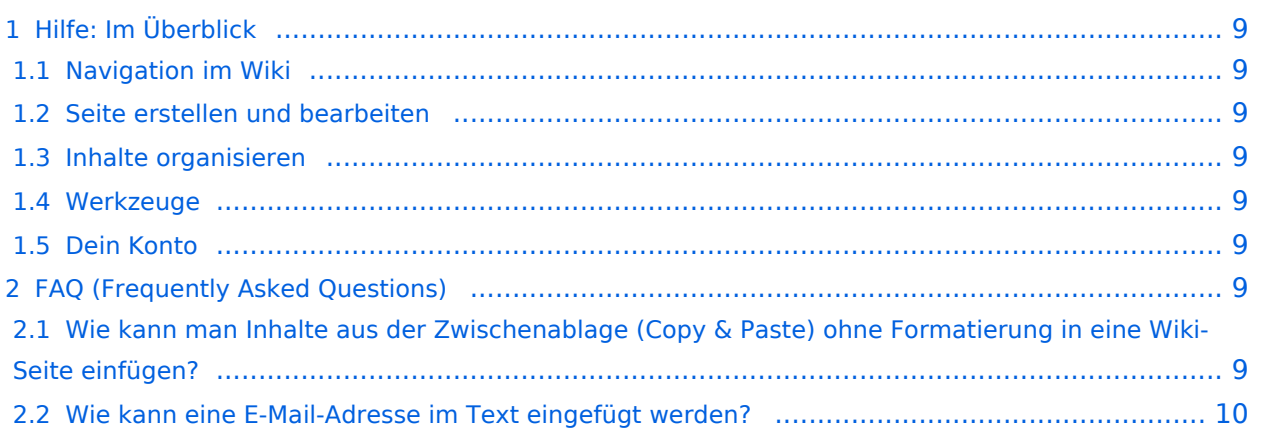

<span id="page-8-0"></span>Hier findest Du Informationen zum Arbeiten mit diesem Wiki.

### <span id="page-8-1"></span>**Navigation im Wiki**

- [Navigation im Wiki](#page-16-0)
- [Visueller Editor und Quellcode](#page-31-0)
- **[Responsive Design](#page-19-0)**
- [Erweiterte Suche](#page-7-0)

### <span id="page-8-2"></span>**Seite erstellen und bearbeiten**

- [Neue Seite erstellen](#page-22-0)
- [Texte formatieren](#page-25-0)
- [Links einfügen](#page-13-0)
- [Bilder und Dateien einfügen](#page-4-0)

### <span id="page-8-3"></span>**Inhalte organisieren**

- [Kategorie zuordnen](#page-10-0)
- [Unterseiten im Wiki](#page-28-0)
- [Vorlage nutzen](#page-34-0)

### <span id="page-8-4"></span>**Werkzeuge**

**Hinweis:** Dieser Bereich ist noch in Arbeit.

### <span id="page-8-5"></span>**Dein Konto**

**Hinweis:** Dieser Bereich ist noch in Arbeit.

## <span id="page-8-6"></span>FAQ (Frequently Asked Questions)

In den FAQs finden sich häufig gestellten Fragen mit einer kurzen Erklärung und ggf. einem weiterführenden Link.

Bitte melde auch Wünsche dazu an den [Administrator (oe4vcc@oevsv.at)]

#### <span id="page-8-7"></span>**Wie kann man Inhalte aus der Zwischenablage (Copy & Paste) ohne Formatierung in eine Wiki-Seite einfügen?**

#### <span id="page-9-0"></span>**Wie kann eine E-Mail-Adresse im Text eingefügt werden?**

Antwort: In der Quellcode-Bearbeitung mit [[mailto:info@oevsv.at|Empfängername]]

# <span id="page-10-0"></span>**3.5 Kategorien zuordnen**

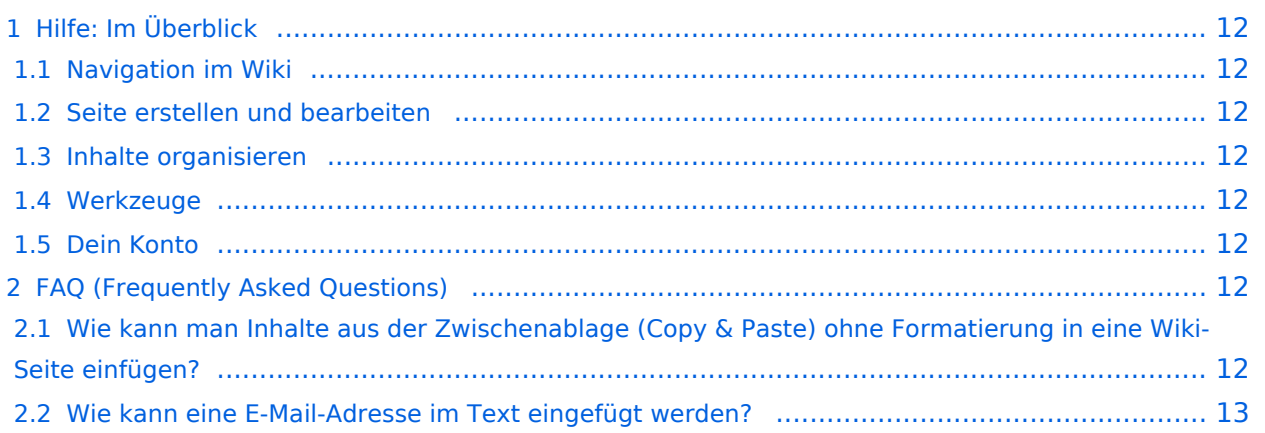

<span id="page-11-0"></span>Hier findest Du Informationen zum Arbeiten mit diesem Wiki.

### <span id="page-11-1"></span>**Navigation im Wiki**

- [Navigation im Wiki](#page-16-0)
- [Visueller Editor und Quellcode](#page-31-0)
- **[Responsive Design](#page-19-0)**
- [Erweiterte Suche](#page-7-0)

### <span id="page-11-2"></span>**Seite erstellen und bearbeiten**

- [Neue Seite erstellen](#page-22-0)
- [Texte formatieren](#page-25-0)
- [Links einfügen](#page-13-0)
- [Bilder und Dateien einfügen](#page-4-0)

### <span id="page-11-3"></span>**Inhalte organisieren**

- [Kategorie zuordnen](#page-10-0)
- [Unterseiten im Wiki](#page-28-0)
- [Vorlage nutzen](#page-34-0)

### <span id="page-11-4"></span>**Werkzeuge**

**Hinweis:** Dieser Bereich ist noch in Arbeit.

### <span id="page-11-5"></span>**Dein Konto**

**Hinweis:** Dieser Bereich ist noch in Arbeit.

## <span id="page-11-6"></span>FAQ (Frequently Asked Questions)

In den FAQs finden sich häufig gestellten Fragen mit einer kurzen Erklärung und ggf. einem weiterführenden Link.

Bitte melde auch Wünsche dazu an den [Administrator (oe4vcc@oevsv.at)]

#### <span id="page-11-7"></span>**Wie kann man Inhalte aus der Zwischenablage (Copy & Paste) ohne Formatierung in eine Wiki-Seite einfügen?**

#### <span id="page-12-0"></span>**Wie kann eine E-Mail-Adresse im Text eingefügt werden?**

Antwort: In der Quellcode-Bearbeitung mit [[mailto:info@oevsv.at|Empfängername]]

# <span id="page-13-0"></span>**3.3 Links einfügen**

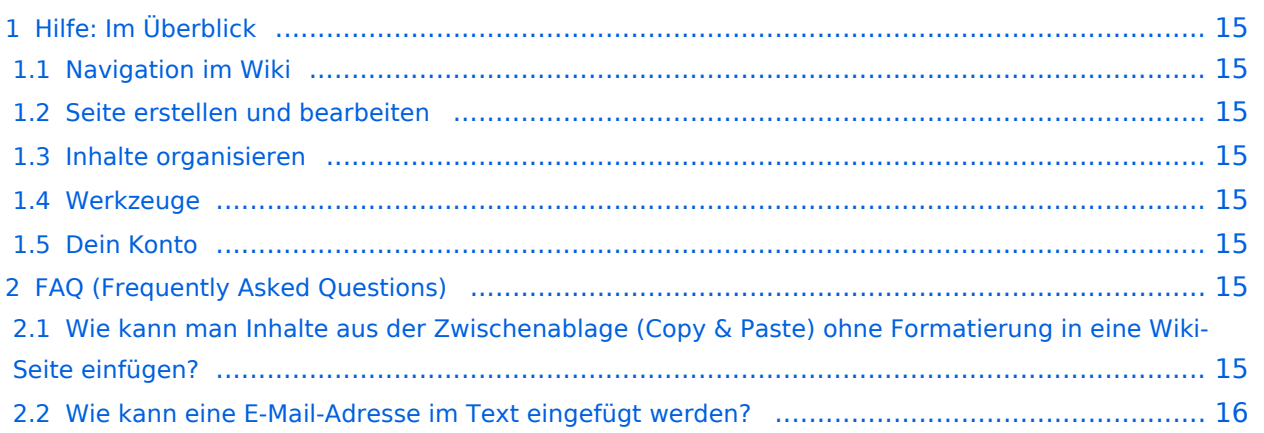

<span id="page-14-0"></span>Hier findest Du Informationen zum Arbeiten mit diesem Wiki.

### <span id="page-14-1"></span>**Navigation im Wiki**

- [Navigation im Wiki](#page-16-0)
- [Visueller Editor und Quellcode](#page-31-0)
- [Responsive Design](#page-19-0)
- [Erweiterte Suche](#page-7-0)

### <span id="page-14-2"></span>**Seite erstellen und bearbeiten**

- [Neue Seite erstellen](#page-22-0)
- [Texte formatieren](#page-25-0)
- [Links einfügen](#page-13-0)
- [Bilder und Dateien einfügen](#page-4-0)

### <span id="page-14-3"></span>**Inhalte organisieren**

- [Kategorie zuordnen](#page-10-0)
- [Unterseiten im Wiki](#page-28-0)
- [Vorlage nutzen](#page-34-0)

### <span id="page-14-4"></span>**Werkzeuge**

**Hinweis:** Dieser Bereich ist noch in Arbeit.

### <span id="page-14-5"></span>**Dein Konto**

**Hinweis:** Dieser Bereich ist noch in Arbeit.

## <span id="page-14-6"></span>FAQ (Frequently Asked Questions)

In den FAQs finden sich häufig gestellten Fragen mit einer kurzen Erklärung und ggf. einem weiterführenden Link.

Bitte melde auch Wünsche dazu an den [Administrator (oe4vcc@oevsv.at)]

#### <span id="page-14-7"></span>**Wie kann man Inhalte aus der Zwischenablage (Copy & Paste) ohne Formatierung in eine Wiki-Seite einfügen?**

#### <span id="page-15-0"></span>**Wie kann eine E-Mail-Adresse im Text eingefügt werden?**

Antwort: In der Quellcode-Bearbeitung mit [[mailto:info@oevsv.at|Empfängername]]

# <span id="page-16-0"></span>**2.1 Navigation im Wiki**

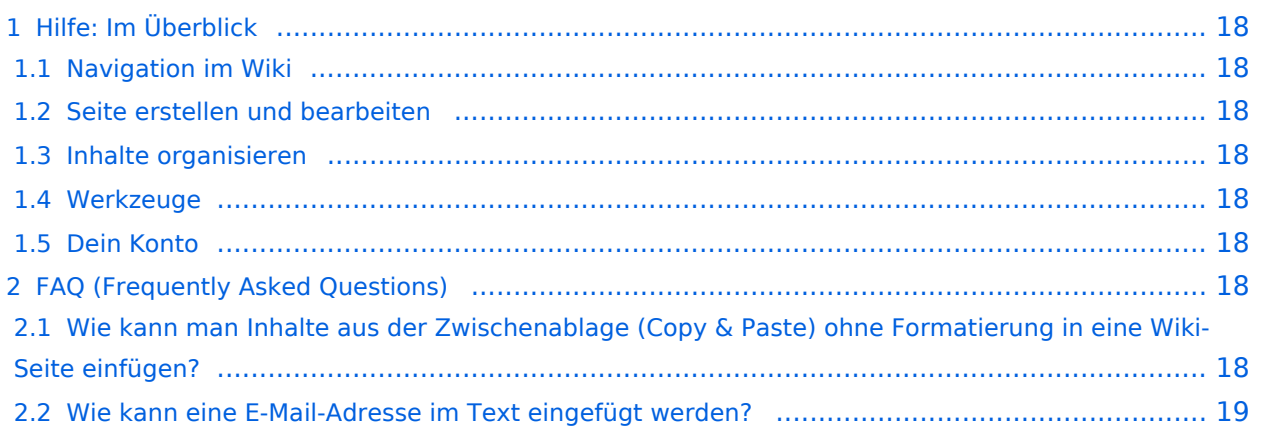

<span id="page-17-0"></span>Hier findest Du Informationen zum Arbeiten mit diesem Wiki.

### <span id="page-17-1"></span>**Navigation im Wiki**

- [Navigation im Wiki](#page-16-0)
- [Visueller Editor und Quellcode](#page-31-0)
- [Responsive Design](#page-19-0)
- [Erweiterte Suche](#page-7-0)

### <span id="page-17-2"></span>**Seite erstellen und bearbeiten**

- [Neue Seite erstellen](#page-22-0)
- [Texte formatieren](#page-25-0)
- [Links einfügen](#page-13-0)
- [Bilder und Dateien einfügen](#page-4-0)

### <span id="page-17-3"></span>**Inhalte organisieren**

- [Kategorie zuordnen](#page-10-0)
- [Unterseiten im Wiki](#page-28-0)
- [Vorlage nutzen](#page-34-0)

### <span id="page-17-4"></span>**Werkzeuge**

**Hinweis:** Dieser Bereich ist noch in Arbeit.

### <span id="page-17-5"></span>**Dein Konto**

**Hinweis:** Dieser Bereich ist noch in Arbeit.

## <span id="page-17-6"></span>FAQ (Frequently Asked Questions)

In den FAQs finden sich häufig gestellten Fragen mit einer kurzen Erklärung und ggf. einem weiterführenden Link.

Bitte melde auch Wünsche dazu an den [Administrator (oe4vcc@oevsv.at)]

#### <span id="page-17-7"></span>**Wie kann man Inhalte aus der Zwischenablage (Copy & Paste) ohne Formatierung in eine Wiki-Seite einfügen?**

#### <span id="page-18-0"></span>**Wie kann eine E-Mail-Adresse im Text eingefügt werden?**

Antwort: In der Quellcode-Bearbeitung mit [[mailto:info@oevsv.at|Empfängername]]

# <span id="page-19-0"></span>**2.3 Responsive Design**

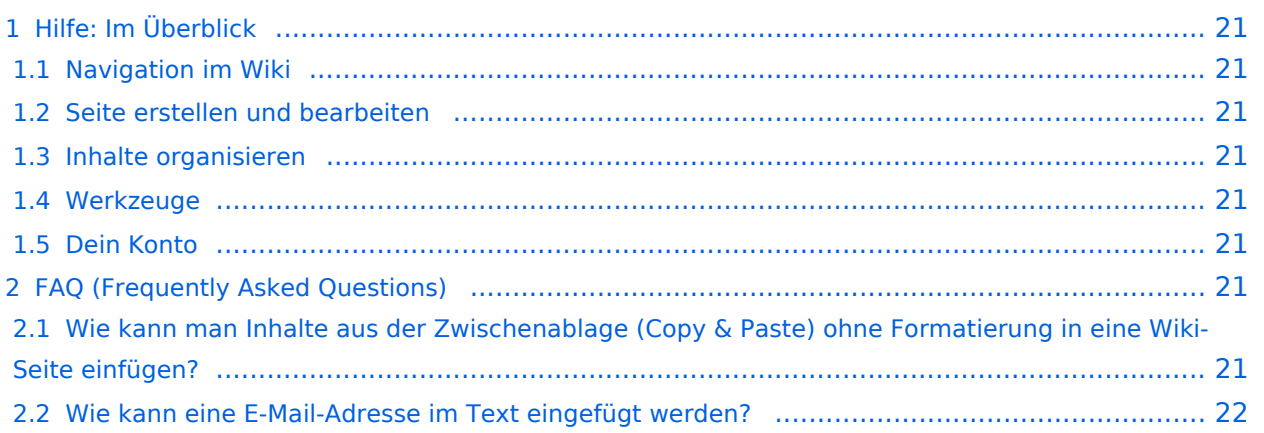

<span id="page-20-0"></span>Hier findest Du Informationen zum Arbeiten mit diesem Wiki.

### <span id="page-20-1"></span>**Navigation im Wiki**

- [Navigation im Wiki](#page-16-0)
- [Visueller Editor und Quellcode](#page-31-0)
- [Responsive Design](#page-19-0)
- [Erweiterte Suche](#page-7-0)

### <span id="page-20-2"></span>**Seite erstellen und bearbeiten**

- [Neue Seite erstellen](#page-22-0)
- [Texte formatieren](#page-25-0)
- [Links einfügen](#page-13-0)
- [Bilder und Dateien einfügen](#page-4-0)

### <span id="page-20-3"></span>**Inhalte organisieren**

- [Kategorie zuordnen](#page-10-0)
- [Unterseiten im Wiki](#page-28-0)
- [Vorlage nutzen](#page-34-0)

### <span id="page-20-4"></span>**Werkzeuge**

**Hinweis:** Dieser Bereich ist noch in Arbeit.

### <span id="page-20-5"></span>**Dein Konto**

**Hinweis:** Dieser Bereich ist noch in Arbeit.

## <span id="page-20-6"></span>FAQ (Frequently Asked Questions)

In den FAQs finden sich häufig gestellten Fragen mit einer kurzen Erklärung und ggf. einem weiterführenden Link.

Bitte melde auch Wünsche dazu an den [Administrator (oe4vcc@oevsv.at)]

#### <span id="page-20-7"></span>**Wie kann man Inhalte aus der Zwischenablage (Copy & Paste) ohne Formatierung in eine Wiki-Seite einfügen?**

#### <span id="page-21-0"></span>**Wie kann eine E-Mail-Adresse im Text eingefügt werden?**

Antwort: In der Quellcode-Bearbeitung mit [[mailto:info@oevsv.at|Empfängername]]

# **BlueSpice4**

# <span id="page-22-0"></span>**3 Seiten erstellen und bearbeiten**

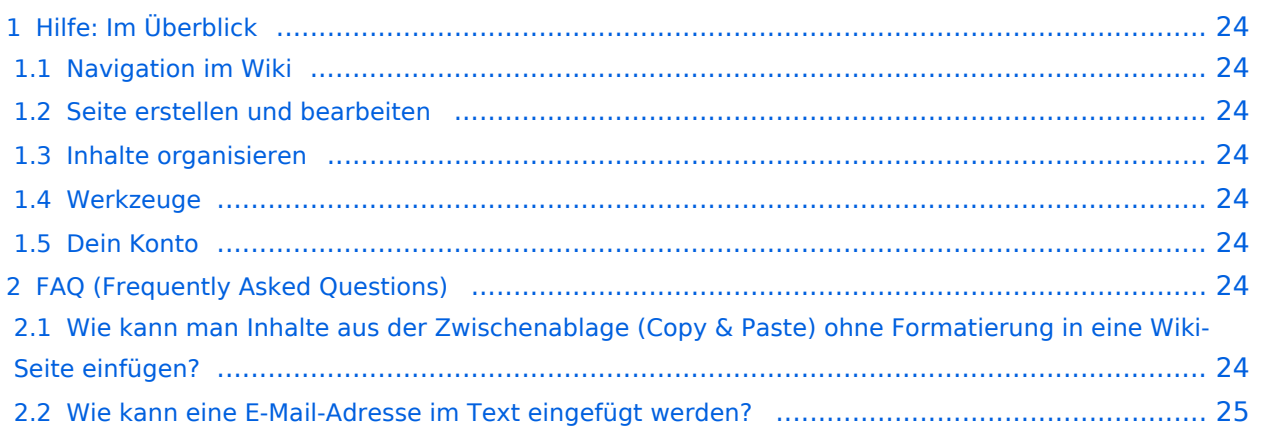

<span id="page-23-0"></span>Hier findest Du Informationen zum Arbeiten mit diesem Wiki.

### <span id="page-23-1"></span>**Navigation im Wiki**

- [Navigation im Wiki](#page-16-0)
- [Visueller Editor und Quellcode](#page-31-0)
- [Responsive Design](#page-19-0)
- [Erweiterte Suche](#page-7-0)

### <span id="page-23-2"></span>**Seite erstellen und bearbeiten**

- [Neue Seite erstellen](#page-22-0)
- [Texte formatieren](#page-25-0)
- [Links einfügen](#page-13-0)
- [Bilder und Dateien einfügen](#page-4-0)

### <span id="page-23-3"></span>**Inhalte organisieren**

- [Kategorie zuordnen](#page-10-0)
- [Unterseiten im Wiki](#page-28-0)
- [Vorlage nutzen](#page-34-0)

### <span id="page-23-4"></span>**Werkzeuge**

**Hinweis:** Dieser Bereich ist noch in Arbeit.

### <span id="page-23-5"></span>**Dein Konto**

**Hinweis:** Dieser Bereich ist noch in Arbeit.

## <span id="page-23-6"></span>FAQ (Frequently Asked Questions)

In den FAQs finden sich häufig gestellten Fragen mit einer kurzen Erklärung und ggf. einem weiterführenden Link.

Bitte melde auch Wünsche dazu an den [Administrator (oe4vcc@oevsv.at)]

#### <span id="page-23-7"></span>**Wie kann man Inhalte aus der Zwischenablage (Copy & Paste) ohne Formatierung in eine Wiki-Seite einfügen?**

#### <span id="page-24-0"></span>**Wie kann eine E-Mail-Adresse im Text eingefügt werden?**

Antwort: In der Quellcode-Bearbeitung mit [[mailto:info@oevsv.at|Empfängername]]

# <span id="page-25-0"></span>**3.2 Texte formatieren**

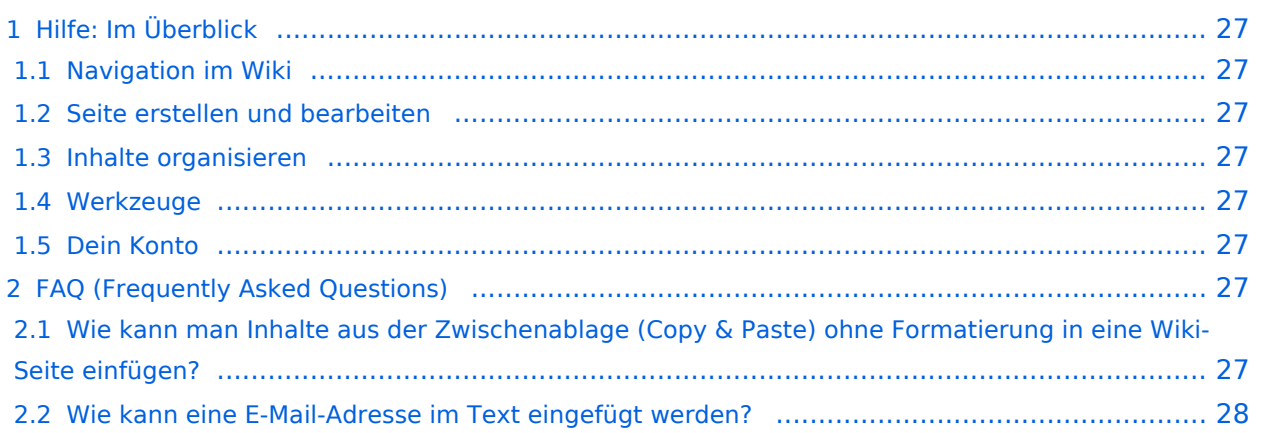

<span id="page-26-0"></span>Hier findest Du Informationen zum Arbeiten mit diesem Wiki.

### <span id="page-26-1"></span>**Navigation im Wiki**

- [Navigation im Wiki](#page-16-0)
- [Visueller Editor und Quellcode](#page-31-0)
- [Responsive Design](#page-19-0)
- [Erweiterte Suche](#page-7-0)

### <span id="page-26-2"></span>**Seite erstellen und bearbeiten**

- [Neue Seite erstellen](#page-22-0)
- [Texte formatieren](#page-25-0)
- [Links einfügen](#page-13-0)
- [Bilder und Dateien einfügen](#page-4-0)

### <span id="page-26-3"></span>**Inhalte organisieren**

- [Kategorie zuordnen](#page-10-0)
- [Unterseiten im Wiki](#page-28-0)
- [Vorlage nutzen](#page-34-0)

### <span id="page-26-4"></span>**Werkzeuge**

**Hinweis:** Dieser Bereich ist noch in Arbeit.

### <span id="page-26-5"></span>**Dein Konto**

**Hinweis:** Dieser Bereich ist noch in Arbeit.

## <span id="page-26-6"></span>FAQ (Frequently Asked Questions)

In den FAQs finden sich häufig gestellten Fragen mit einer kurzen Erklärung und ggf. einem weiterführenden Link.

Bitte melde auch Wünsche dazu an den [Administrator (oe4vcc@oevsv.at)]

#### <span id="page-26-7"></span>**Wie kann man Inhalte aus der Zwischenablage (Copy & Paste) ohne Formatierung in eine Wiki-Seite einfügen?**

#### <span id="page-27-0"></span>**Wie kann eine E-Mail-Adresse im Text eingefügt werden?**

Antwort: In der Quellcode-Bearbeitung mit [[mailto:info@oevsv.at|Empfängername]]

# <span id="page-28-0"></span>**3.6 Unterseiten im Wiki**

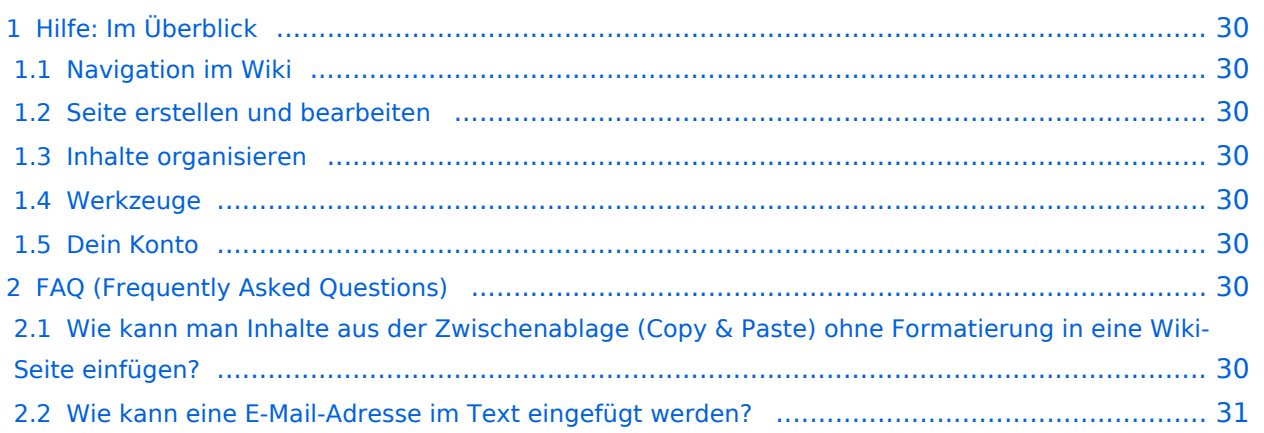

<span id="page-29-0"></span>Hier findest Du Informationen zum Arbeiten mit diesem Wiki.

### <span id="page-29-1"></span>**Navigation im Wiki**

- [Navigation im Wiki](#page-16-0)
- [Visueller Editor und Quellcode](#page-31-0)
- [Responsive Design](#page-19-0)
- [Erweiterte Suche](#page-7-0)

### <span id="page-29-2"></span>**Seite erstellen und bearbeiten**

- [Neue Seite erstellen](#page-22-0)
- [Texte formatieren](#page-25-0)
- [Links einfügen](#page-13-0)
- [Bilder und Dateien einfügen](#page-4-0)

### <span id="page-29-3"></span>**Inhalte organisieren**

- [Kategorie zuordnen](#page-10-0)
- [Unterseiten im Wiki](#page-28-0)
- [Vorlage nutzen](#page-34-0)

### <span id="page-29-4"></span>**Werkzeuge**

**Hinweis:** Dieser Bereich ist noch in Arbeit.

### <span id="page-29-5"></span>**Dein Konto**

**Hinweis:** Dieser Bereich ist noch in Arbeit.

## <span id="page-29-6"></span>FAQ (Frequently Asked Questions)

In den FAQs finden sich häufig gestellten Fragen mit einer kurzen Erklärung und ggf. einem weiterführenden Link.

Bitte melde auch Wünsche dazu an den [Administrator (oe4vcc@oevsv.at)]

#### <span id="page-29-7"></span>**Wie kann man Inhalte aus der Zwischenablage (Copy & Paste) ohne Formatierung in eine Wiki-Seite einfügen?**

#### <span id="page-30-0"></span>**Wie kann eine E-Mail-Adresse im Text eingefügt werden?**

Antwort: In der Quellcode-Bearbeitung mit [[mailto:info@oevsv.at|Empfängername]]

# <span id="page-31-0"></span>**2.2 Visueller Editor und Quellcode**

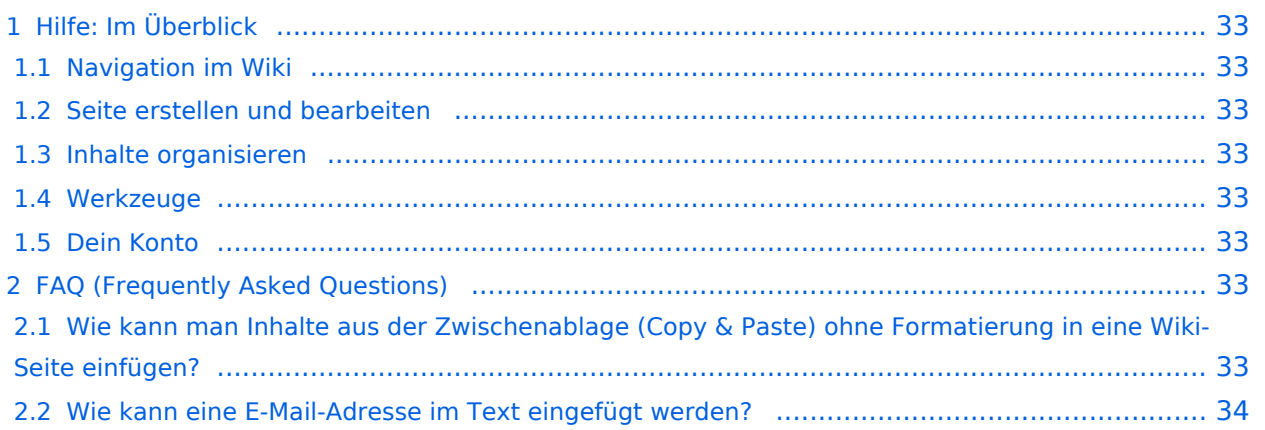

<span id="page-32-0"></span>Hier findest Du Informationen zum Arbeiten mit diesem Wiki.

### <span id="page-32-1"></span>**Navigation im Wiki**

- [Navigation im Wiki](#page-16-0)
- [Visueller Editor und Quellcode](#page-31-0)
- [Responsive Design](#page-19-0)
- [Erweiterte Suche](#page-7-0)

### <span id="page-32-2"></span>**Seite erstellen und bearbeiten**

- [Neue Seite erstellen](#page-22-0)
- [Texte formatieren](#page-25-0)
- [Links einfügen](#page-13-0)
- [Bilder und Dateien einfügen](#page-4-0)

### <span id="page-32-3"></span>**Inhalte organisieren**

- [Kategorie zuordnen](#page-10-0)
- [Unterseiten im Wiki](#page-28-0)
- [Vorlage nutzen](#page-34-0)

### <span id="page-32-4"></span>**Werkzeuge**

**Hinweis:** Dieser Bereich ist noch in Arbeit.

### <span id="page-32-5"></span>**Dein Konto**

**Hinweis:** Dieser Bereich ist noch in Arbeit.

## <span id="page-32-6"></span>FAQ (Frequently Asked Questions)

In den FAQs finden sich häufig gestellten Fragen mit einer kurzen Erklärung und ggf. einem weiterführenden Link.

Bitte melde auch Wünsche dazu an den [Administrator (oe4vcc@oevsv.at)]

#### <span id="page-32-7"></span>**Wie kann man Inhalte aus der Zwischenablage (Copy & Paste) ohne Formatierung in eine Wiki-Seite einfügen?**

#### <span id="page-33-0"></span>**Wie kann eine E-Mail-Adresse im Text eingefügt werden?**

Antwort: In der Quellcode-Bearbeitung mit [[mailto:info@oevsv.at|Empfängername]]

# <span id="page-34-0"></span>**3.7 Vorlagen nutzen**

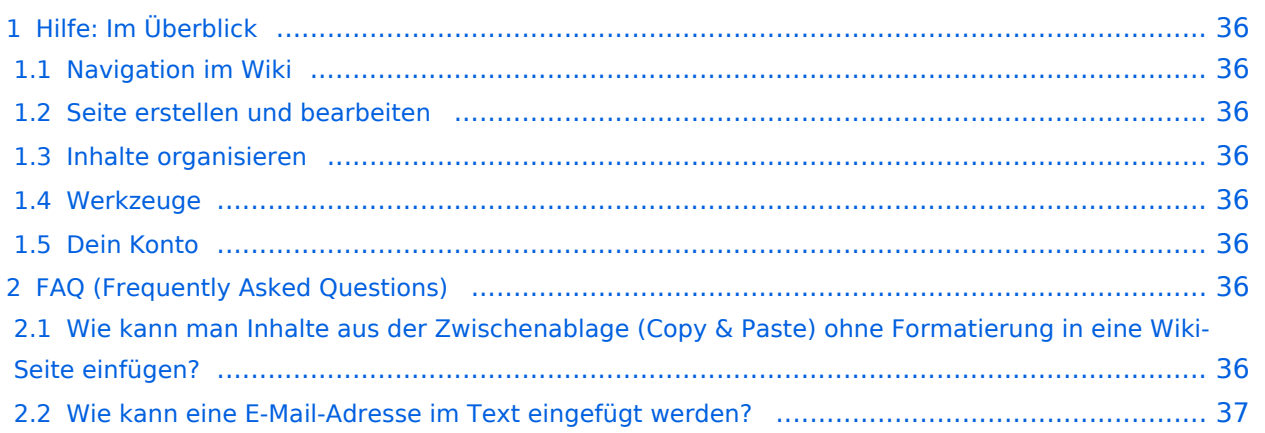

<span id="page-35-0"></span>Hier findest Du Informationen zum Arbeiten mit diesem Wiki.

### <span id="page-35-1"></span>**Navigation im Wiki**

- [Navigation im Wiki](#page-16-0)
- [Visueller Editor und Quellcode](#page-31-0)
- [Responsive Design](#page-19-0)
- [Erweiterte Suche](#page-7-0)

### <span id="page-35-2"></span>**Seite erstellen und bearbeiten**

- [Neue Seite erstellen](#page-22-0)
- [Texte formatieren](#page-25-0)
- [Links einfügen](#page-13-0)
- [Bilder und Dateien einfügen](#page-4-0)

### <span id="page-35-3"></span>**Inhalte organisieren**

- [Kategorie zuordnen](#page-10-0)
- [Unterseiten im Wiki](#page-28-0)
- [Vorlage nutzen](#page-34-0)

### <span id="page-35-4"></span>**Werkzeuge**

**Hinweis:** Dieser Bereich ist noch in Arbeit.

### <span id="page-35-5"></span>**Dein Konto**

**Hinweis:** Dieser Bereich ist noch in Arbeit.

## <span id="page-35-6"></span>FAQ (Frequently Asked Questions)

In den FAQs finden sich häufig gestellten Fragen mit einer kurzen Erklärung und ggf. einem weiterführenden Link.

Bitte melde auch Wünsche dazu an den [Administrator (oe4vcc@oevsv.at)]

#### <span id="page-35-7"></span>**Wie kann man Inhalte aus der Zwischenablage (Copy & Paste) ohne Formatierung in eine Wiki-Seite einfügen?**

#### <span id="page-36-0"></span>**Wie kann eine E-Mail-Adresse im Text eingefügt werden?**

Antwort: In der Quellcode-Bearbeitung mit [[mailto:info@oevsv.at|Empfängername]]